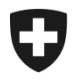

## **Présentation de l'utilisation de l'application GCD en quelques étapes**

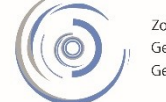

Zollkundenverwaltung - ZKV Gestion des clients de la douane - GCD Gestione dei clienti della dogana - GCD

## 6b. Installer un certificat – nouveau client

Vous êtes connecté à l'application Gestion des clients de la douane. Dans le menu situé sur le côté gauche, cliquez sur «Données de communication».

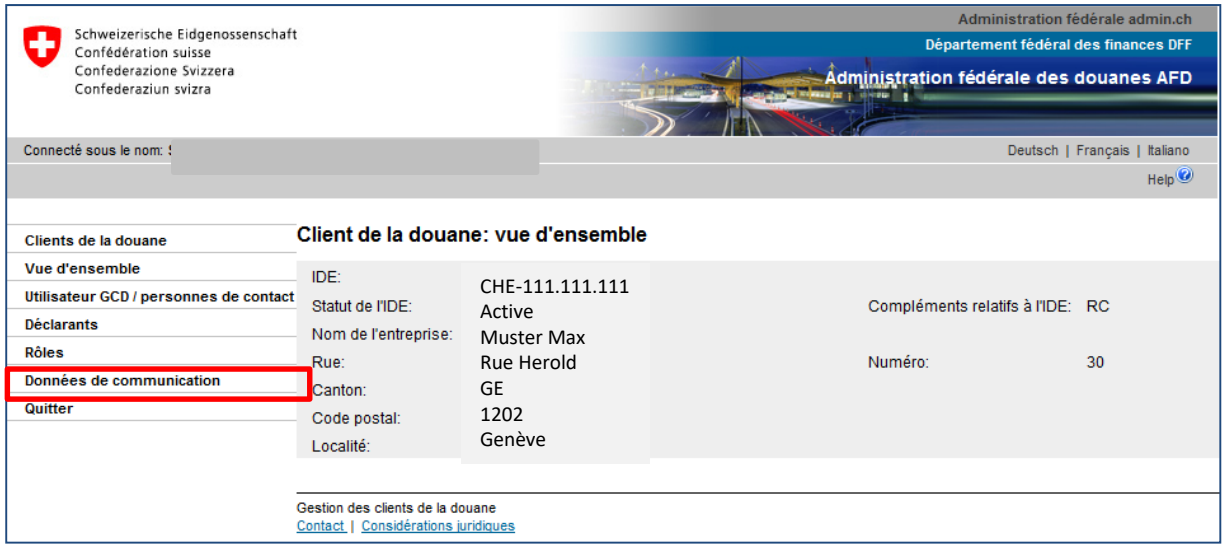

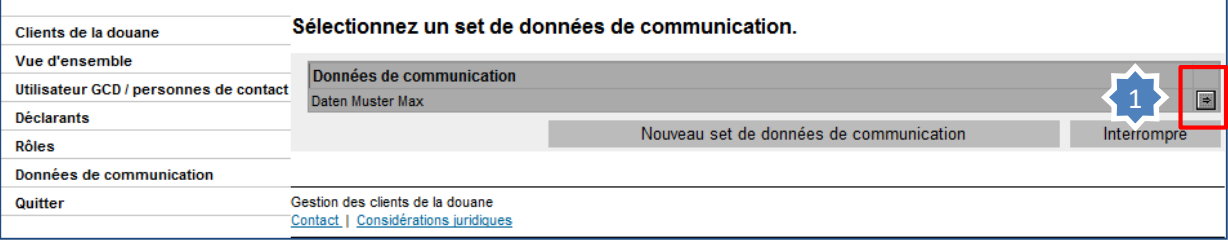

1. Dans le set de données de communication qui s'affiche, cliquez sur la flèche située sur le côté droit.

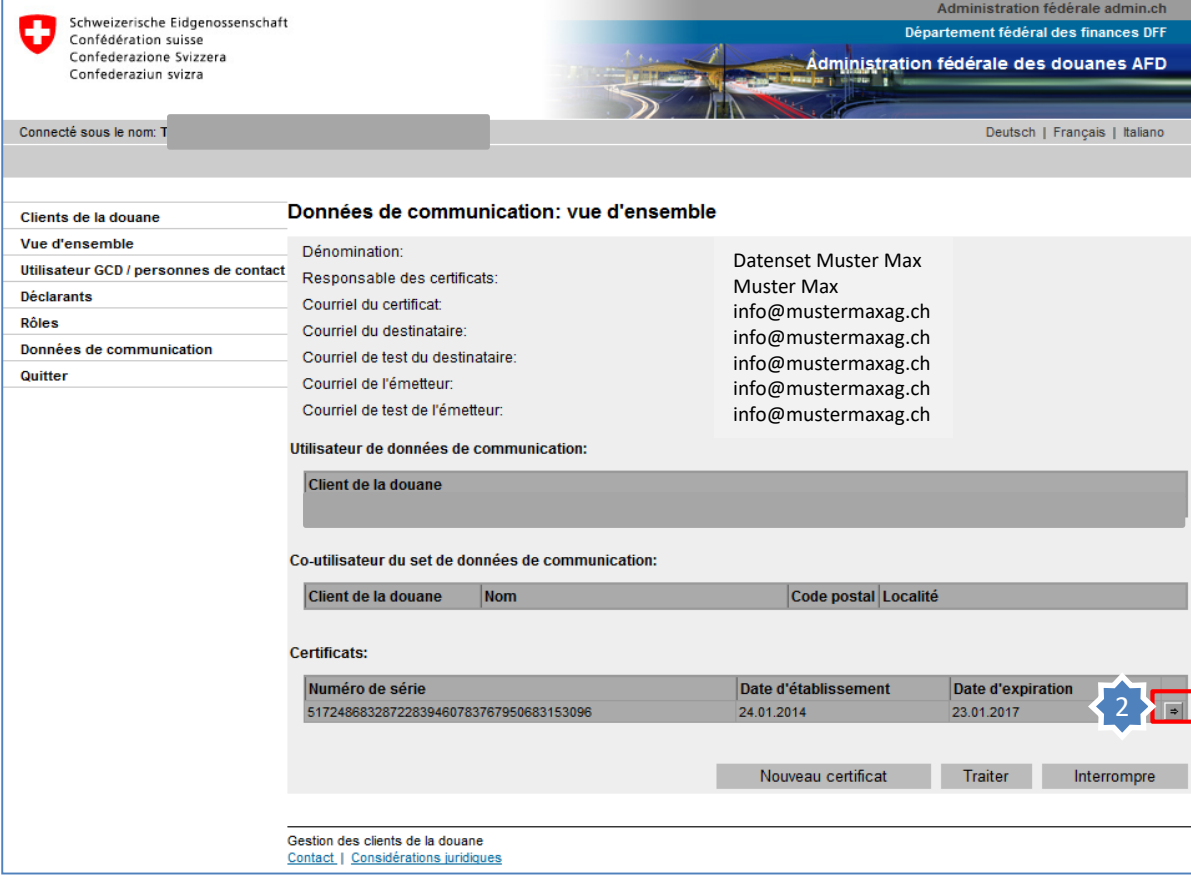

2. Cliquez sur la flèche du numéro de série du certificat.

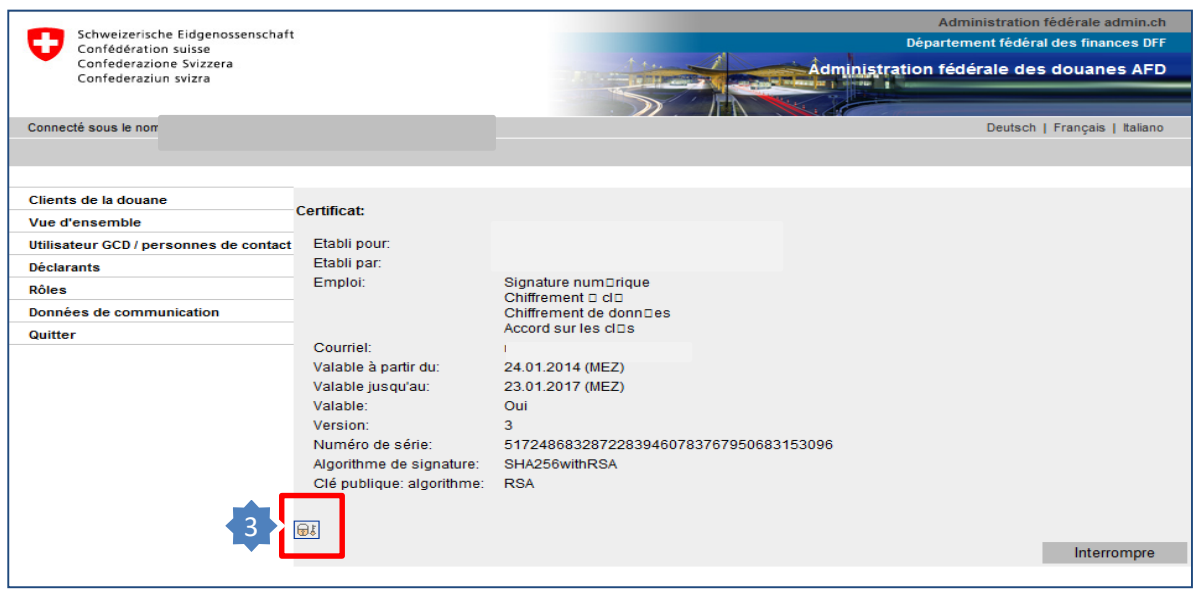

3. Le certificat peut être téléchargé par l'intermédiaire de l'icône de cryptage.

**Installez le certificat dans votre navigateur Internet ou votre logiciel. Le mot de passe requis a été envoyé par courriel au responsable des certificats.** 

## **Information**

La marche à suivre est décrite en détail dans les manuels correspondants:

**[Manuels](https://www.ezv.admin.ch/ezv/fr/home/declaration-en-douane/declaration-pour-entreprises/zollkundenverwaltung-uid/manuels.html)**